# In wenigen Schritten zu Ihrer Wunschspurverbreiterung!

Konto erstellen

Anrede

Ein Kundenkonto ersteller

**IHRE PERSÖNLICHEN DATEN** 

Anlegen einer Sonderanfertigung:

### SCHRITT 1:

Erstellen Sie ein Kundenkonto auf unserer Homepage und loggen Sie sich ein.

**[HIER klicken und registrieren](https://spurverbreiterung.de/de/shop.php?do=CreateRegistree)**

# **SCHRITT 2:**

Klicken Sie unter dem Menüpunkt Service "Sonderanfertigung" an

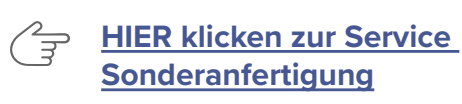

Vorname Vorname Nachname<sup>\*</sup> Nachname E-Mail-Adresse<sup>\*</sup> F-Mail-Adresse Startseite » Sonderanfertigung Sonderanfertigung i Hilfe Section: Erklärung System Vermassungsblatt PERSÖNLICHE ANGEBEN Schritt 1 von 5 Persönliche Daten Ihre Adressdaten ändern Kommunikation

 $\bigcirc$  Herr  $\bigcirc$  Frau

 $*$ no

#### **SCHRITT 3:**

Anlegen einer Sonderanfertigung

#### **SCHRITT 3.1:**

Überprüfen Sie Ihre persönlichen Daten. Um einen reibungslosen Ablauf gewährleisten zu können, haben Sie hier die Möglichkeit auch Ihr ausgefülltes Vermaßungsblatt hochzuladen.

**[HIER Vermaßungsblatt herunterladen](https://intranet.scc-group.eu/uploads/downloads/20171117084132Anleitung%20zur%20Vermassung.pdf)**

#### **KOMMUNIKATION**

#### **SCHRITT 3.2:**

Geben Sie uns eine Möglichkeit zur Kontaktaufnahme für mögliche Rückfragen an.

Schritt 2 von 5

Telefonnummer

Faxnummer

# **SCHRITT 3.3:**

Geben Sie die Fahrzeugdaten an

# **SCHRITT 3.4:**

Geben Sie die Felgendaten an

#### **SCHRITT 3.5:**

Geben Sie Angaben zur Ihrer Spurverbreiterung an und schließen Sie Ihre Anfrage ab

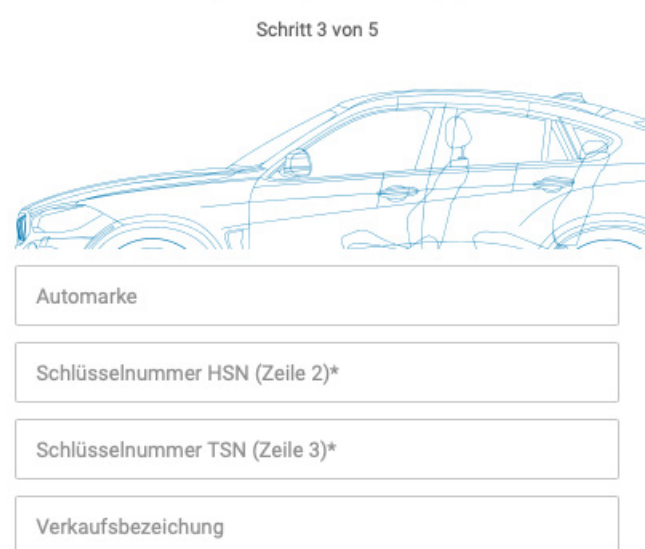

**ANGABEN ZUM FAHRZEUG** 

# SCHRITT 4:

Abwicklung der Bestellung

Nachdem Ihre Sonderanfertigung von unserer Konstruktionsabteilung bearbeitet wurde, erhalten Sie einen separaten **Hinweis per E-Mail** und die bestellten Artikel werden Ihnen **direkt im Warenkorb** Ihres Kundenkontos angezeigt. Sie können nun ganz bequem die Sonderanfertigung und weitere Artikel über den **regulären Bestellprozess** bestellen.

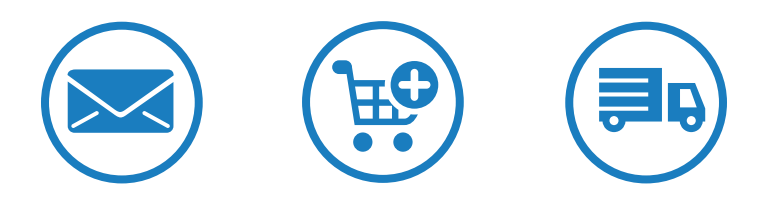